## *GESTION DES AYANTS-DROIT*

*La gestion des ayants-droit permet de créer, modifier ou supprimer les données de définition des ayants-droits attachés à l'adhérent.* 

## Ajouter un ayant-droit

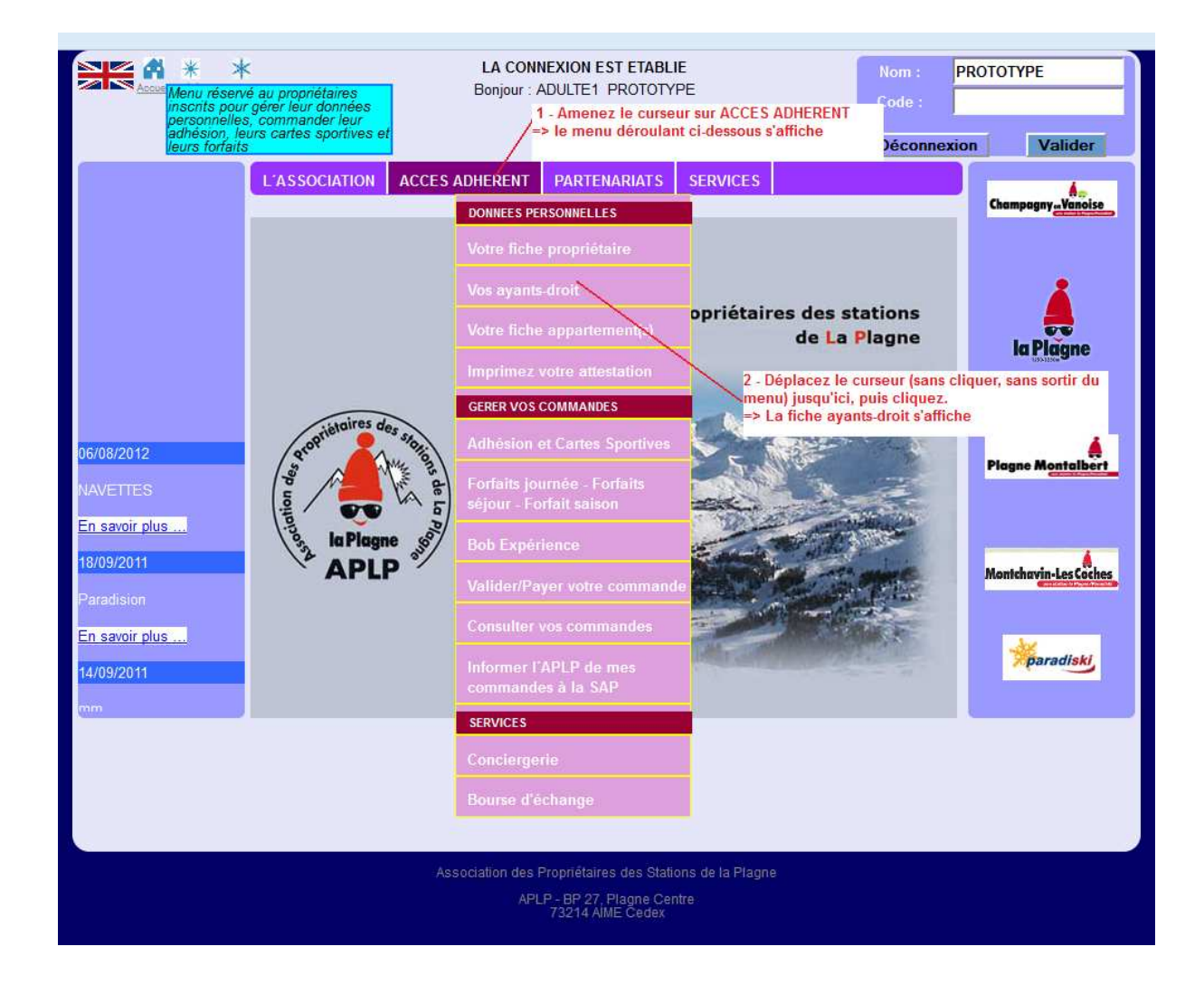

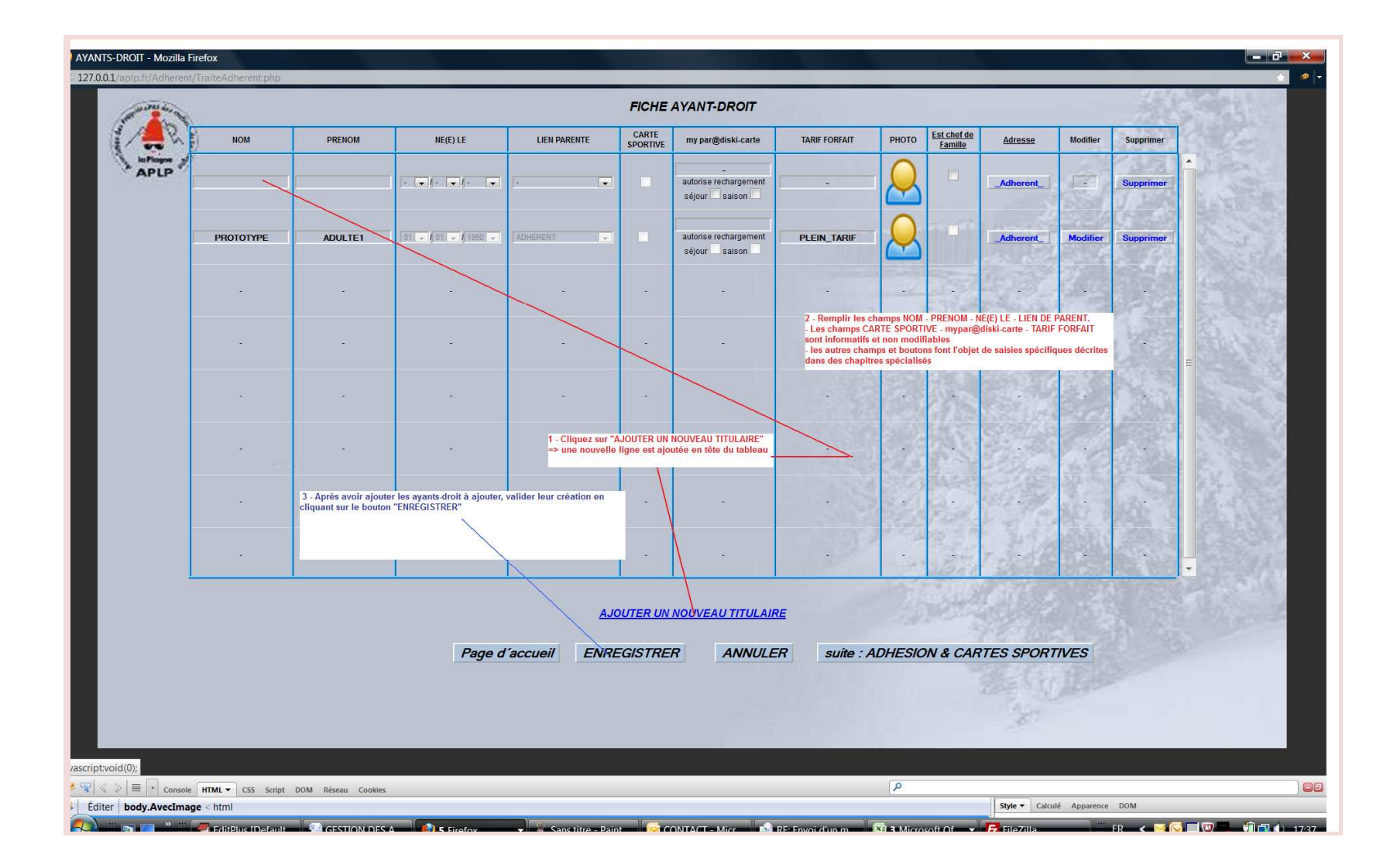

## Définir la photo d'un ayant-droit.

*Préambule :* Pour définir une photo d'ayant-droit, il est évident qu'un fichier contenant la photo aura au préalable été déposé sur votre machine. Cette photo peur être une photo type identité, une photo de groupe, une photo contenant beaucoup plus que le visage, … La validité du fichier choisi sera dictée par la qualité du résultat obtenu. La photo doit être de face, sans lunettes, … Les règles habituelles.

Le nom du fichier ne devra pas contenir d'espace, de caractères accentués, de caractères spéciaux. – et \_ sont autorisés.

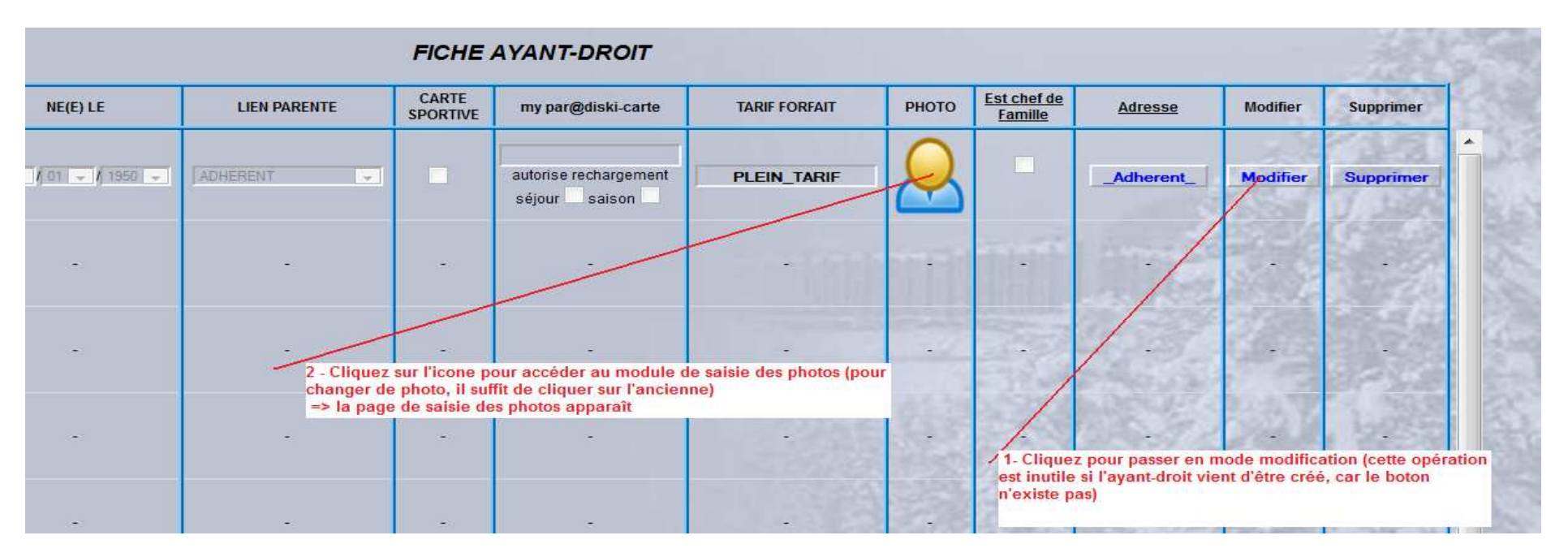

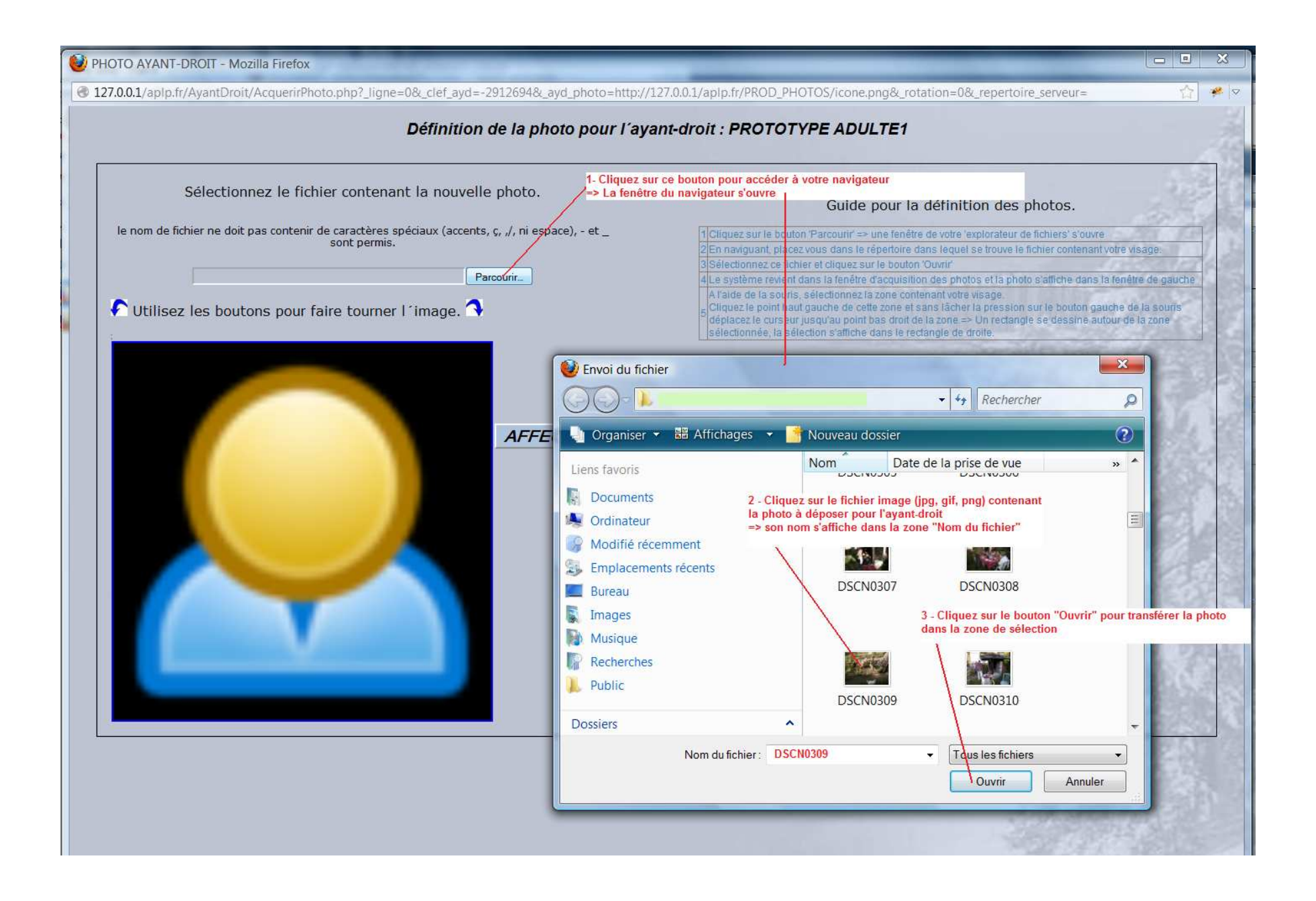

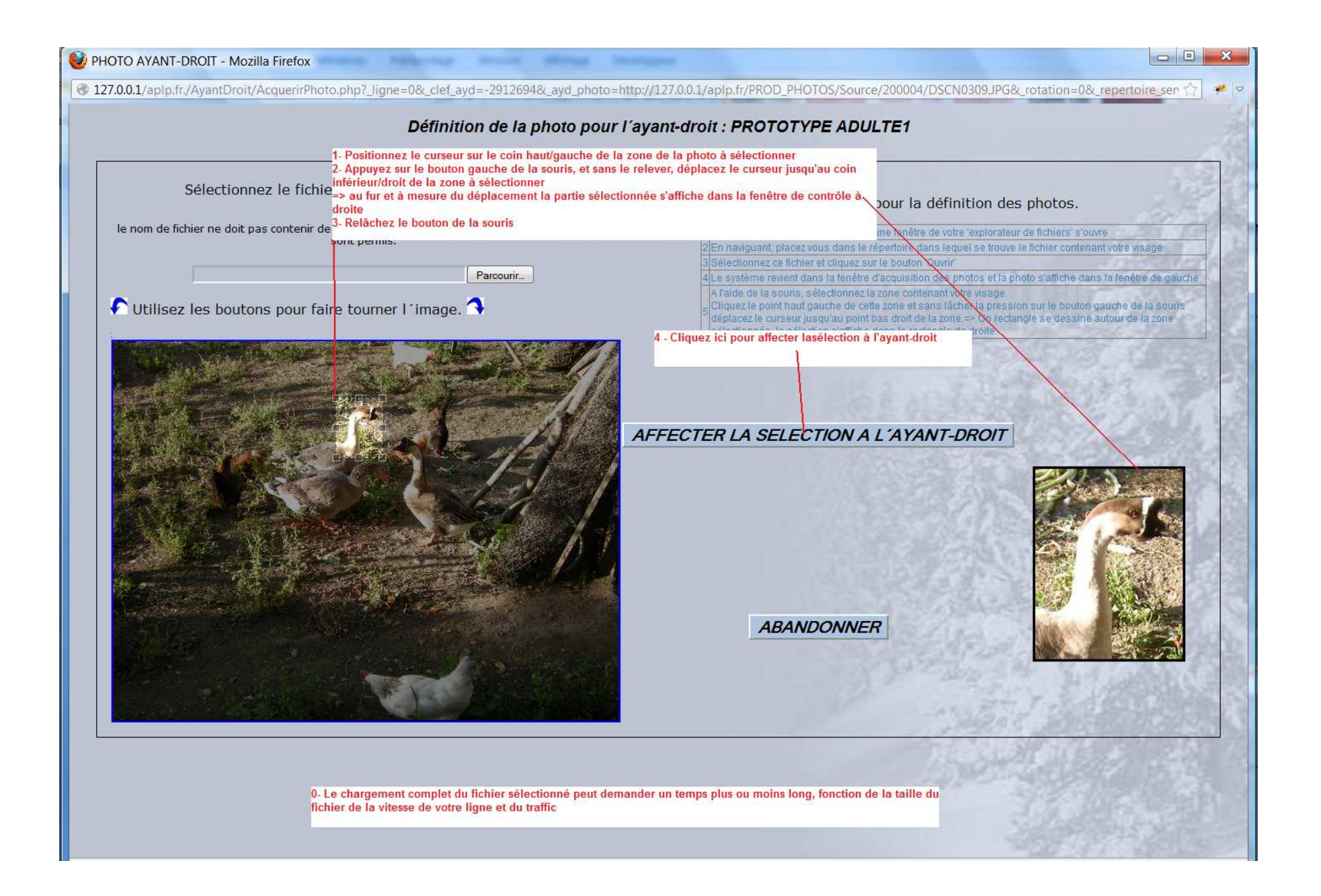

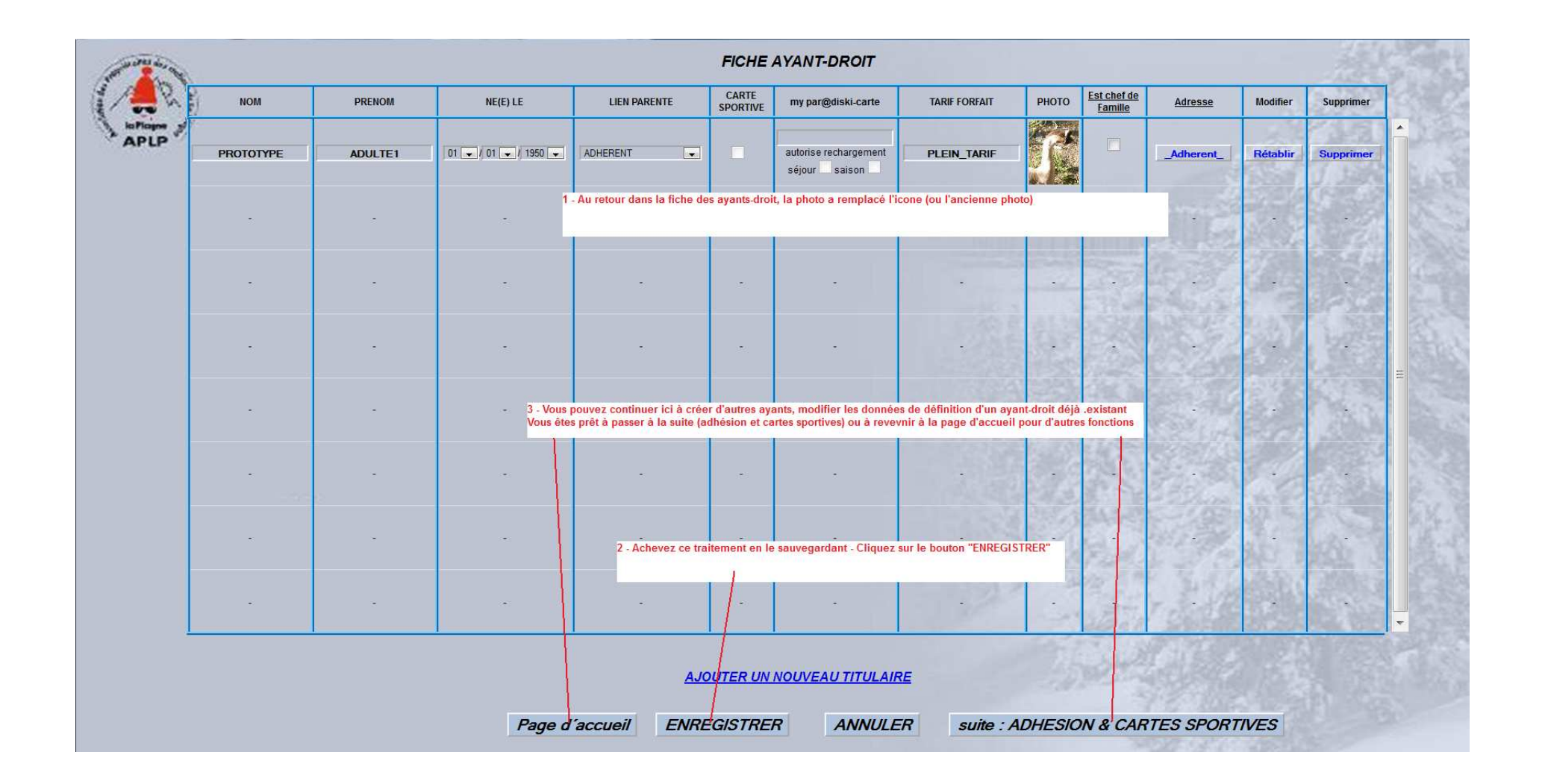